*UNIX Server içinIBM SPSS Data Access Pack Kuruluş Yönergeleri*

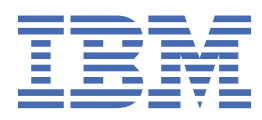

# **İçindekiler**

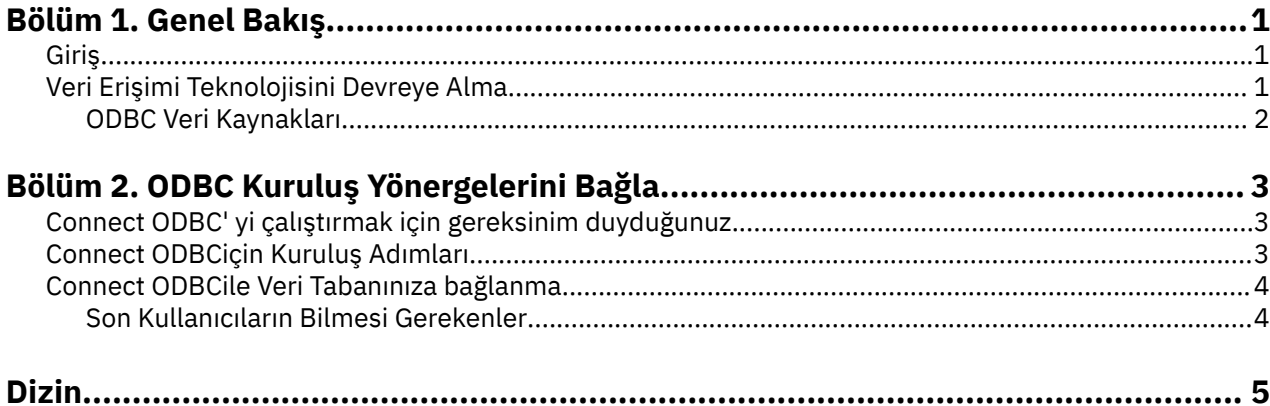

## <span id="page-4-0"></span>**Bölüm 1. Genel Bakış**

## **Giriş**

IBM® SPSS ürünleri, çeşitli dosya tiplerinden ve veritabanlarından verilere erişmek için bir dizi teknolojiyle dağıtılır. Bu kılavuz, birincil olarak ağ üzerinde çalışan bir bilgisayar ortamında kullanılmak üzere bir IBM SPSS ürünü kuran ve uç kullanıcıları uzak sunuculardaki veritabanlarına erişim yetkisi sağlayan sistem yöneticilerine yönelik olarak sağlar.

IBM SPSS Data Access Pack , ilişkisel veritabanlarından düz dosya verilerine, tüm ana veri depolarına güvenilir bağlantı sağlamak için ODBC kullanan kapsamlı bir dizi sağlayan, veritabanına özgü kapsamlı bir sürücü kümesi sağlayan ODBCiçin DataDirect Connect ve ConnectXE olanağını devreye alır.

*Not*: Bu veri erişimi teknolojileri "closed" (kapalı) olur -- yalnızca IBM SPSS ürünleriyle kullanılabilir. Diğer uygulamalara sahip veritabanlarına erişmek istiyorsanız, daha genel bir çözüme gereksinim duyabilirsiniz.

## **Veri Erişimi Teknolojisini Devreye Alma**

**ODBC' ı Bağlayın.** Yönetici ya da son kullanıcı uygun Connect ODBC sürücülerini kurabilir. ( ODBC Connect 'in sunucu bileşeni yok.) The drivers must be installed on the computer that is accessing the data--the computer where the IBM SPSS server product is running, the end user's desktop computer, or both.

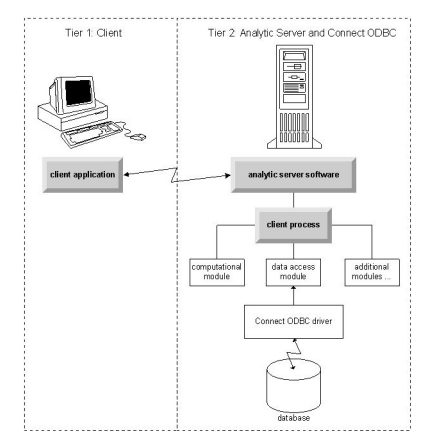

*Şekil 1. Dağıtılmış çözümleme kipinde ODBC ' yi bağlan*

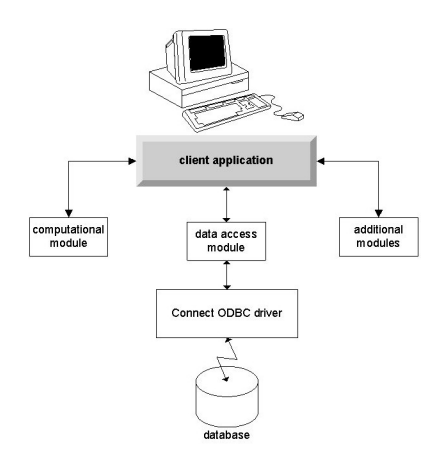

*Şekil 2. Yerel çözümleme kipinde ODBC bağlantısını bağla*

### <span id="page-5-0"></span>**ODBC Veri Kaynakları**

Connect ODBC' yi kurduğunuzda, bir ya da daha çok ODBC sürücüsü kurmanızı sağlar. Kurulu bir sürücüyü kullanabilmek için, o sürücü için bir ODBC veri kaynağı yaratmalı ve yapılandırmalısınız.

ODBC veri kaynağı, verilere erişmek için kullanılacak **ODBC sürücüsü** iki temel bilgi parçasından oluşur ve erişmek istediğiniz veritabanının **yerini** . Veritabanı herhangi bir ağ üzerinde çalışan bilgisayarda bulunabilir. ODBC sürücüsü ve veri kaynağı, verilere erişen ve işlenmekte olan bilgisayarda bulunmalıdır. Kullanmakta olduğunuz IBM SPSS uygulamasının tipine bağlı olarak, bu bir son kullanıcının masaüstü bilgisayarı ya da uzak bir sunucu olabilir.

### **Masaüstü Ürünlerine İlişkin ODBC Veri Kaynaklarının Konumu**

IBM SPSS ürününüz klasik bir **masaüstü** uygulamasıdır (burada tüm veri erişimi ve işleme, son kullanıcının masaüstü bilgisayarında gerçekleşir), ODBC veri kaynağının, son kullanıcının masaüstü bilgisayarında kurulması ve yapılandırılması gerekir.

### **Dağıtılmış Mimari ürünleri İçin ODBC Veri Kaynaklarının Konumu**

IBM SPSS ürününüz **dağıtılmış mimari**kullanıyorsa, ODBC veri kaynakları için doğru konum, ürünün nasıl çalıştırılmakta olduğuna bağlıdır. IBM SPSS dağıtılmış mimari ürünleri, uzak bir sunucudaki (dağıtılmış çözümleme kipi) ya da son kullanıcının masaüstü bilgisayarındaki (yerel analiz kipi) verilere erişmek ve bu verileri işlemek için yapılandırılabilir.

- **Dağıtılmış çözümleme kipinde çalışma.** The ODBC data source has to be installed and configured on the remote server. Bu veri kaynağı, denetimcinin sunucuda kurulu olan ODBC sürücüsü (Connect ODBC) kullanılarak yaratılır.
- **Yerel analiz kipinde çalışma.** The ODBC data source has to be installed and configured on the end user's desktop computer. Bu veri kaynağı, son kullanıcı tarafından masaüstü bilgisayarında kurulu olan ODBC sürücüsü kullanılarak yaratılır ya da sistem yöneticisi tarafından yaratılan kaynaklardan içe aktarılır.
- **Her iki kipte de çalışma.** Son kullanıcıların her iki kipteki veritabanından verilere erişmeleri gerekiyorsa, ODBC veri kaynağının hem uzak sunucuda hem de masaüstü bilgisayarında kurulması ve yapılandırılması gerekir.

## <span id="page-6-0"></span>**Bölüm 2. ODBC Kuruluş Yönergelerini Bağla**

Bu bölümde, sitenizde Connect ODBC ' nin kurulmasına ve veritabanınıza bağlanmaya ilişkin ayrıntılar yer alır.

## **Connect ODBC' yi çalıştırmak için gereksinim duyduğunuz**

Bilgisayarın, kurmayı planladığınız sürücülere ilişkin yazılım gereksinimlerini karşıladığından emin olun.

- Uygulamanız 32 bit sistem kitaplıklarıyla oluşturulduysa, 32 bit sürücüler kullanmanız gerekir. Uygulamanız 64 bit sistem kitaplıklarıyla oluşturulduysa, 64 bit sürücüler kullanmanız gerekir.
- ODBCiçin DataDirect Connect ya da Connect XE kullanırken, bağlanmakta olduğunuz veritabanı 32 bit ya da 64 bit etkin olabilir.

Belirli bir sürücü için ek yazılımların gerekli olup olmadığını belirlemek için DataDirect ana sayfasına [http://](http://www.datadirect.com) [www.datadirect.com](http://www.datadirect.com) adresinden bakın.

## **Connect ODBCiçin Kuruluş Adımları**

ODBC Connect, bir sürücü kümesinden oluşur ve veri kaynakları oluşturacağınız bilgisayara kurulmalıdır. Konum, kurmakta olduğunuz IBM SPSS ürününün tipine ve bu ürünün nasıl kullanılacağına bağlıdır. Ek bilgi için ["Veri Erişimi Teknolojisini Devreye Alma" sayfa 1](#page-4-0) başlıklı konuya bakın. *IBM SPSS Data Access Pack ürününü başka bir IBM SPSS ürünü ile aynı dizine kurmayın*.

Desteklenen tüm işletim sistemlerine ilişkin sürücüler, IBM SPSS ürününüz ile birlikte sağlanan bir eAssembly 'de bulunur. Bunlar ayrı bir DVDüzerinde de kullanılabilir.

*Not:* Connect ODBC sürücülerini kurmak için kök (root) olarak çalışıyor olmanız gerekir.

Sürücüyü Kur

Kuruluş programını bir grafik kullanıcı arabiriminde (X Window System gerektirir) ya da komut satırından çalıştırabilirsiniz.

1. Aşağıdaki komutu yürüterek, kuruluş programını grafik kullanıcı arabiriminde çalıştırın:

./<installer\_name>

ya da aşağıdaki komutu yürüterek kuruluş programını komut satırından çalıştırın:

./<installer\_name> -i console

Burada <installer\_name> , kuruluş programı *.bin* dosyasıdır.

- 2. Ekranda görüntülenen yönergeleri izleyin. Lütfen hedef konumu not aldığınızdan emin olun. Kuruluş programı sona erdikten sonra bu konuma gitmeniz gerekir.
- 3. Kuruluş programı sona erdikten sonra, kuruluş sırasında belirtilen hedef konuma gidin.
- 4. IBM SPSS Data Access Packiçin dosyanın sıkıştırmasını açın.
- 5. tar -xvofdosyasını kullanarak *TAR* dosyasını açın. Bu işlem, ODBC sürücülerini çalıştırmak için gereken tüm kütükleri açar.

*Önemli: TAR* dosyası, yürürlükteki makinede bulunan tüm IBM SPSS Data Access Pack kullanıcıları tarafından erişilebilen bir konuma çıkarılmalıdır.

6. ODBC ortamını yapılandırın. Dosyaları çıkardığınız dizinde ./setodbcpath.shdosyasını çalıştırın. Bu işlem, ODBC ana dizinini geçerli dizine ayarlayacak.

DataDirect Ürün Belgeleri

Connect ODBC için DataDirect 'in ürün belgeleri, dosyaları açtığınız dizinin altında bulunabilir.

<span id="page-7-0"></span>*Not:* The documentation can also be accessed from the DataDirect home page at [http://](http://www.datadirect.com) [www.datadirect.com](http://www.datadirect.com) .

Kuruluşunuzun Güncellenmesi

Bir sürücü ya da istemcinin daha yeni bir sürümünü IBM SPSS Data Access Pack olanağından kurmak, daha önceki sürücüleri kaldırmaz. Bunun yerine, yeni kurulan yazılımları sizin için kullanılabilir duruma getirir. Yeni kurulan yazılımların el ile yapılandırılması gerekir; önceki sürücünüzün yapılandırması aktarılmaz. Önceki sürücünüz düzgün çalışıyorsa ve gereksinimlerinizi karşılıyorsa, yeni bir sürüme yükseltmemeniz en iyi olur. Yalnızca, daha önce desteklenmeyen bir veritabanı için ya da bir geliştirme gerektirdiğinde güncelleme yapılması gerekir.

## **Connect ODBCile Veri Tabanınıza bağlanma**

Sistem denetimciyseniz, bir ODBC veri kaynağı yaratın ve yapılandırın. UNIX üzerinde bir ODBC denetimcisi yok. You create and configure an ODBC data source by editing the *odbc.ini* file with a text editor. *odbc.ini* dosyası, sürücü dosyalarıyla birlikte kurulur. Ayrıntılı yönergeler için, DataDirect Connect Series for ODBC User's Guide belgesinde ( IBM SPSS Data Access Packile birlikte kurulan DataDirect belgeleriyle birlikte sağlanan) UNIX/Linux üzerindeki Ürünün Yapılandırılmasına ilişkin bölüme bakın. You may also want to consult the administrator guide, for your product, for instructions on how to configure the product for use with ODBC.

*Önemli:* Bir sunucu ürünü tarafından kullanılacak bir veri kaynağı yaratıyorsanız, bir Kullanıcı veri kaynağı değil, bir Sistem veri kaynağı yaratmalısınız.

Bir sistem denetimciniz varsa, Connect ODBC' yi yapılandırmanızı ya da ona sormasını isteyin.

#### **Son Kullanıcıların Bilmesi Gerekenler**

IBM SPSS sunucu ürünleri ve dağıtılmış çözümleme kipi için, son kullanıcıların bilmesi gerekir:

• Uzak bilgisayarda, sunucu ürünüyle birlikte kullanılmak üzere yapılandırılan Connect ODBC veri kaynaklarının adları ve açıklamaları.

## <span id="page-8-0"></span>**Dizin**

#### **B**

Bağlan ODBC gereksinmeler [3](#page-6-0) konuşlandırma için giriş [1](#page-4-0) tanıtıma [1](#page-4-0) veritabanınıza bağlanma [4](#page-7-0)

#### **G**

gereksinmeler Bağlan ODBC [3](#page-6-0)

#### **O**

ODBC veri kaynakları anlatılan [2](#page-5-0) ODBC veri kaynaklarının yeri [2](#page-5-0)

#### **V**

veritabanınıza bağlanma Connect ODBCile [4](#page-7-0)

UNIX Server içinIBM SPSS Data Access Pack Kuruluş Yönergeleri

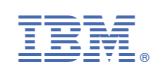